# Construindo um artigo brilhante

Seja criando um novo artigo ou melhorando um já existente, aqui estão algumas informações importantes para torná-lo de impacto.

Para tornar sua página realmente útil, pense sobre a estrutura e sobre como apresentar a quem lê informações chave para o entendimento do texto.

# **Introdução**

A introdução é a primeira seção de um artigo da Wikipédia. Ela resume todo o artigo, fornecendo um breve contexto de acontecimentos e cobrindo todas as informações importantes sobre o tema de forma objetiva e pontual. Uma seção introdutória representa o primeiro ou os dois primeiros parágrafos de um artigo, e vem antes do índice e do conteúdo em si.

As informações da seção introdutória geralmente aparecem nas visualizações de prévias em mecanismos de pesquisa, sendo especialmente importante incluir nela informações-chave. A seção introdutória também é a primeira coisa que outros wikipedistas lerão, portanto, certifique-se de estabelecer aqui a notoriedade da pessoa objeto do verbete — para que saibam porque ela é importante e para que possam se inspirar e ajudar a melhorar a cobertura do conteúdo.

Para mais informações sobre o tópico, procure na Wikipédia "Wikipédia:Livro de estilo/Seção introdutória".

#### **Seções**

Adicionar seções ajuda a estruturar as informações do verbete. Procure artigos com temas semelhantes para se inspirar. Seções como Vida, Carreira, Obra e Prêmios podem ser úteis para a escrita de verbetes de pessoas. Para adicionar títulos:

- No editor visual, clique Cabeçalho •
- No editor em código-fonte, adicionar dois sinais de igual em ambos os lados do título, assim: ==Título== Adicione um sinal extra em cada lado para fazer subtítulo •

# **Hiperligações**

As ligações internas são identificadas nos artigos por meio da cor azul em determinadas palavras. Hiperligações são o principal caminho para fazer conexões entre artigos e ajudar quem lê a encontrar informações relacionadas. É importante criar conteúdo, mas, sem a ajuda das ligações internas, ele será menos acessado. Existem dois caminhos principais para fazer a ligação entre páginas:

- No editor visual, apenas destaque a palavra que deseja ligar e clique no sinal:  $\infty$ •
- No editor de código-fonte, você pode realizar ligações usando colchetes. Coloque-os em torno das palavras que você deseja vincular, [[assim]]. Se for necessário vincular palavras diferentes, colocar primeiramente o título da ligação, então um travessão (linha vertical reta), por exemplo [[Método científico|métodos científicos]]. •

#### **Referências**

Certifique-se de referenciar todas as informações em seu artigo o mais minuciosamente possível, especialmente citações, pontos controversos ou material relativo a pessoas vivas. As fontes referenciadas devem ser publicações confiáveis de terceiros: leia mais em "Wikipédia:Verificabilidade".

- Para citar referências no editor visual, use o botão: " citar. Você então tem a opção de "Citação automática", utilizando uma URL, DOI, ISBN, PMC/PMID, QID, título ou citação; a "Citação manual" (faça isso se o método automático não coletar informações importantes), ou "Reutilizar" uma citação que já foi usada no artigo. •
- Se você gostaria de citar referências no editor de código-fonte, você pode encontrar um guia completo e modelos para usar em "Wikipédia:Livro de estilo/Cite as fontes" e "Predefinição:Sfn". •

Na parte inferior da página, adicione um cabeçalho para referências, e abaixo do mesmo, {{inícioRef}} (ou {{inícioRef|2}} para colunas que essas aparecerão ordenadamente.

# **Categorias**

As categorias organizam o conteúdo da Wikipédia e permitem a navegação entre os temas correlatos através de uma estrutura em árvore. Elas estão localizadas na parte inferior dos artigos. Uma forma de encontrar categorias relevantes é buscar por artigos semelhantes e ver em que categorias eles foram incluídos.

- Você pode adicionar categorias no editor de códigofonte (copie e cole de outra página!). •
- Você pode também pode procurar por categorias em "Portal:Conteúdo/Categorias". •

# Construindo um artigo brilhante

Você pode usar predefinições para levar seu artigo para outro nível, apresentando informações de forma envolvente e tornando mais fácil encontrar páginas relacionadas.

# **Infocaixas**

Infocaixa é a caixa de informação que fica do lado direito da página e descreve os principais elementos do artigo.

- Se já há uma caixa de informação na página, você pode clicar nela para editá-la e preencher as lacunas! •
- Se não houver uma infocaixa na página, encontre uma relevante (ver exemplos úteis abaixo ou pegar emprestado de uma página sobre uma pessoa/ lugar/coisa semelhante). Copie o modelo (no editor de código-fonte, se você estiver copiando de outra página), e então cole no editor de códigofonte de sua página. Preencha os espaços em branco! •

Infocaixas úteis para incluir: "Ajuda:Infocaixa". Você pode encontrar a lista de todas as infocaixas em "Categoria:!Listas de infocaixas".

Além disso, você também pode optar por incluir uma infocaixa de forma automática usando a Predefinição {{Info/Biografia/Wikidata}}

#### **Imagens**

A inclusão de imagens é uma ótima maneira de tornar um verbete mais envolvente e fornecer informações de uma forma diferente para leitores. Pesquise no Wikimedia Commons por imagens que você possa usar. Quando encontrar uma, você pode inseri-la em seu artigo:

Usando o editor visual, clique "Inserir" > "Imagens e multimédia": •

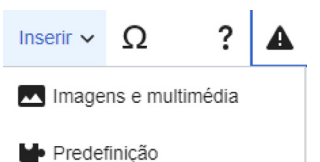

O editor visual vai ajudar você a procurar imagens relacionadas, legendas e posicionamentos.

Para adicionar uma foto no editor de código fonte, clique sobre o ícone  $\blacksquare$  e cole o nome da imagem (título) no Wikimedia Commons. Você pode então especificar legendas, alinhamento, etc. •

Você também pode carregar imagens no Wikimedia Commons.

#### **Caixa de sucessão**

No caso de pessoas em papéis importantes, a caixa de sucessão é bastante útil para mostrar quem ocupou o posto antes delas e quem assumiu depois. Para adicionar esta caixa usando o editor em código-fonte, cole o modelo quase ao final da página, acima das Categorias.

Veja a predefinição em "Predefinição:Caixa de sucessão"

#### **Caixa de recursos de biblioteca**

A predefinição fornece uma caixa sidebar de links externos para recursos na biblioteca de preferência do usuário ou por sobre o tema de um artigo. Deve ser adicionado nas Referências ou na seção Ligações externas.

A predefinição é "Predefinição:Caixa de recursos de biblioteca".

### **Correlatos**

Outro caminho para ajudar pessoas a encontrar informações relacionadas é adicionar links para material relacionado em projetos irmãos da Wikipédia, como o Wikimedia Commons (imagens, sons, vídeo), Wikcionário (definições), Wikinews (notícias), Wikiquote (citações), Wikisource (textos), Wikilivros (livros didáticos) e Wikiversidade (aprendizado recursos).

Há um modelo que permite que você faça ligação a qualquer/todo projeto correlato, e você pode encontrálo procurando por "Ajuda:Guia de edição/Correlatos".

# **Controle de autoridade**

O controle de autoridade ajuda a especificar a identidade de um tópico, criando identificadores exclusivos para distinguir entre artigos com títulos iguais ou semelhantes. Por exemplo, pode haver muitas Marias de Oliveira; o controle de autoridade ajuda a especificar a qual Maria de Oliveira um artigo está se referindo. Leia mais em "Wikipédia:Controle de autoridade".

A predefinição é "Predefinição:Controle de autoridade".

#### **Outros modelos**

Você pode copiar modelos e predefinições de artigos que te impressionaram! Para encontrá-los, basta abrir o código-fonte do verbete e procurar por {{colchetes}}.